## Toujours là pour vous aider

www.philips.com/welcome Enregistrez votre produit et obtenez de l'assistance sur le site

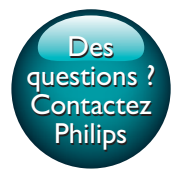

DVP2880

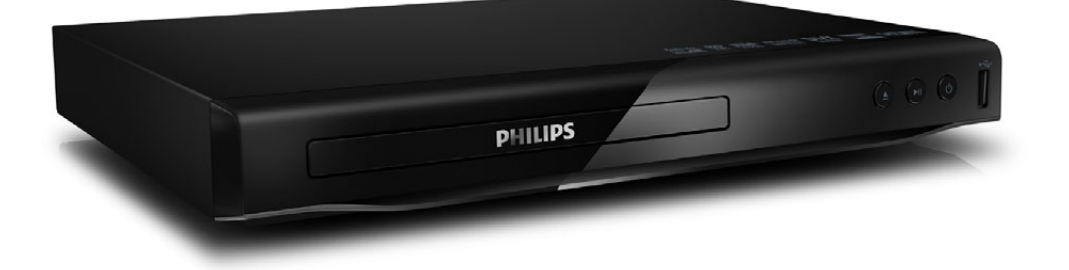

# Mode d'emploi

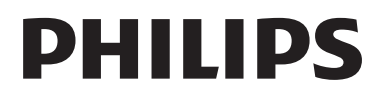

<span id="page-1-0"></span>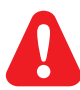

Avant de connecter ce lecteur de DVD, assurez-vous d'avoir bien lu et compris l'ensemble des instructions fournies.

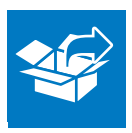

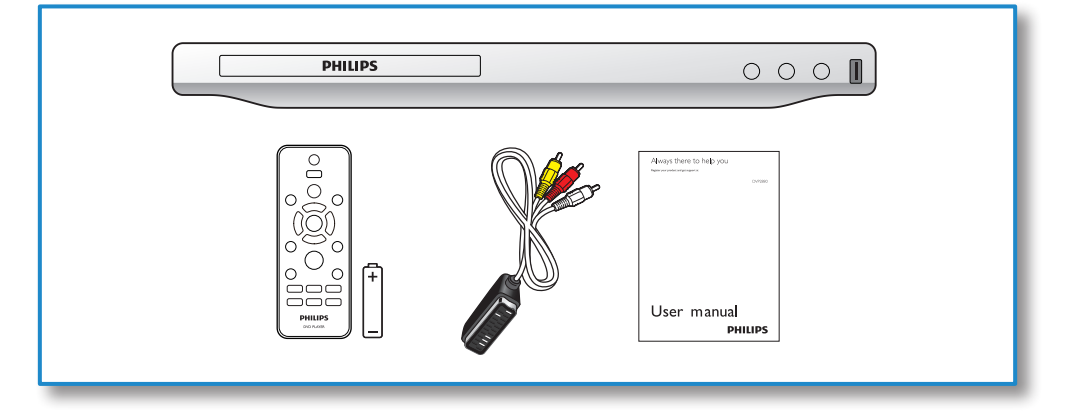

1

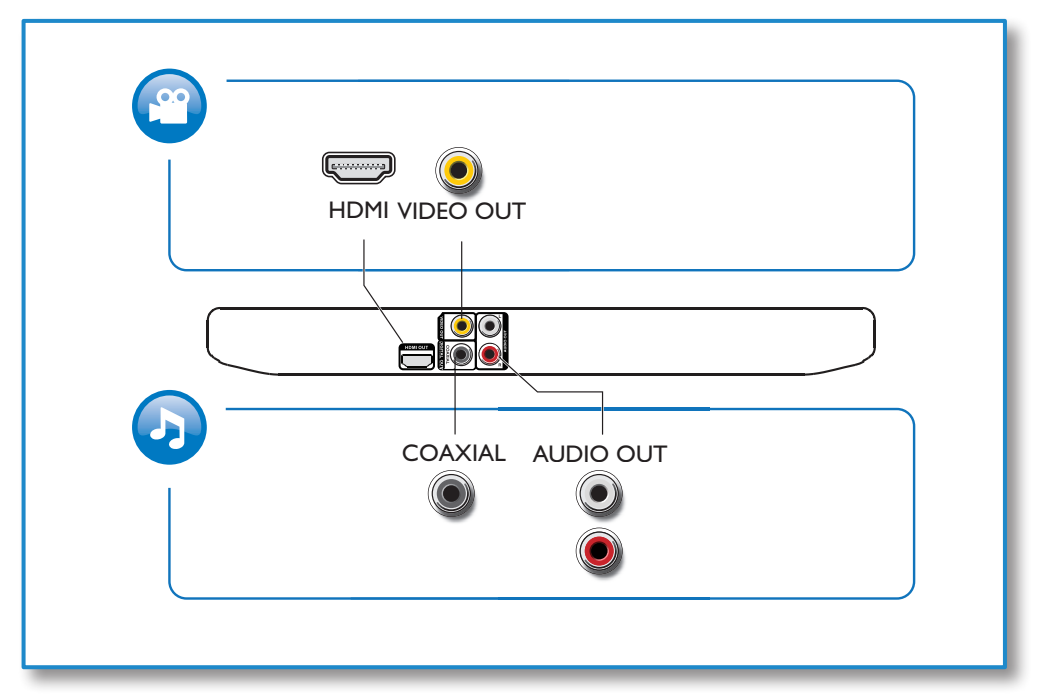

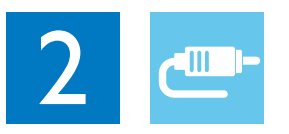

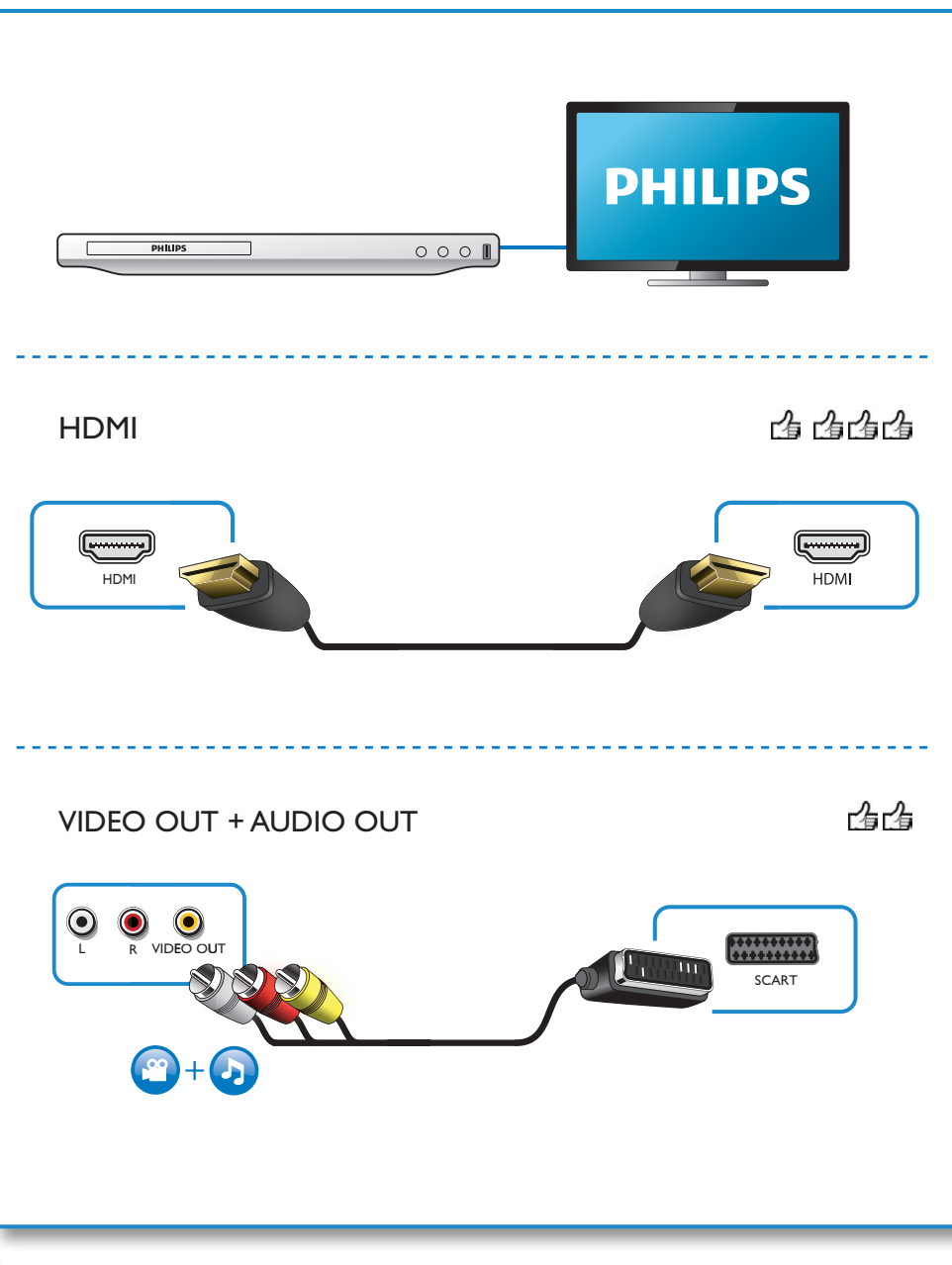

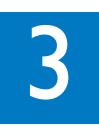

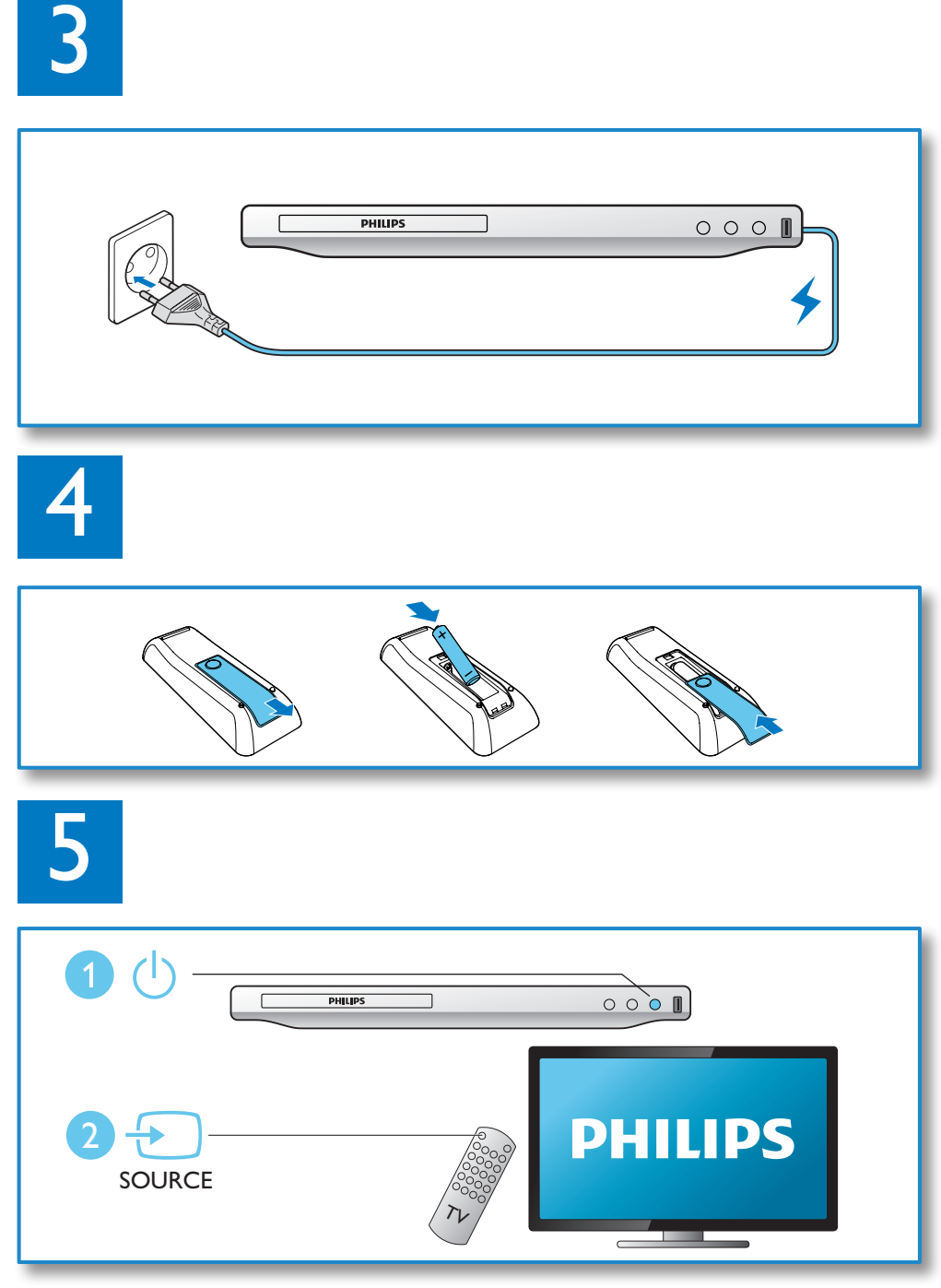

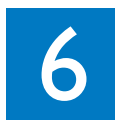

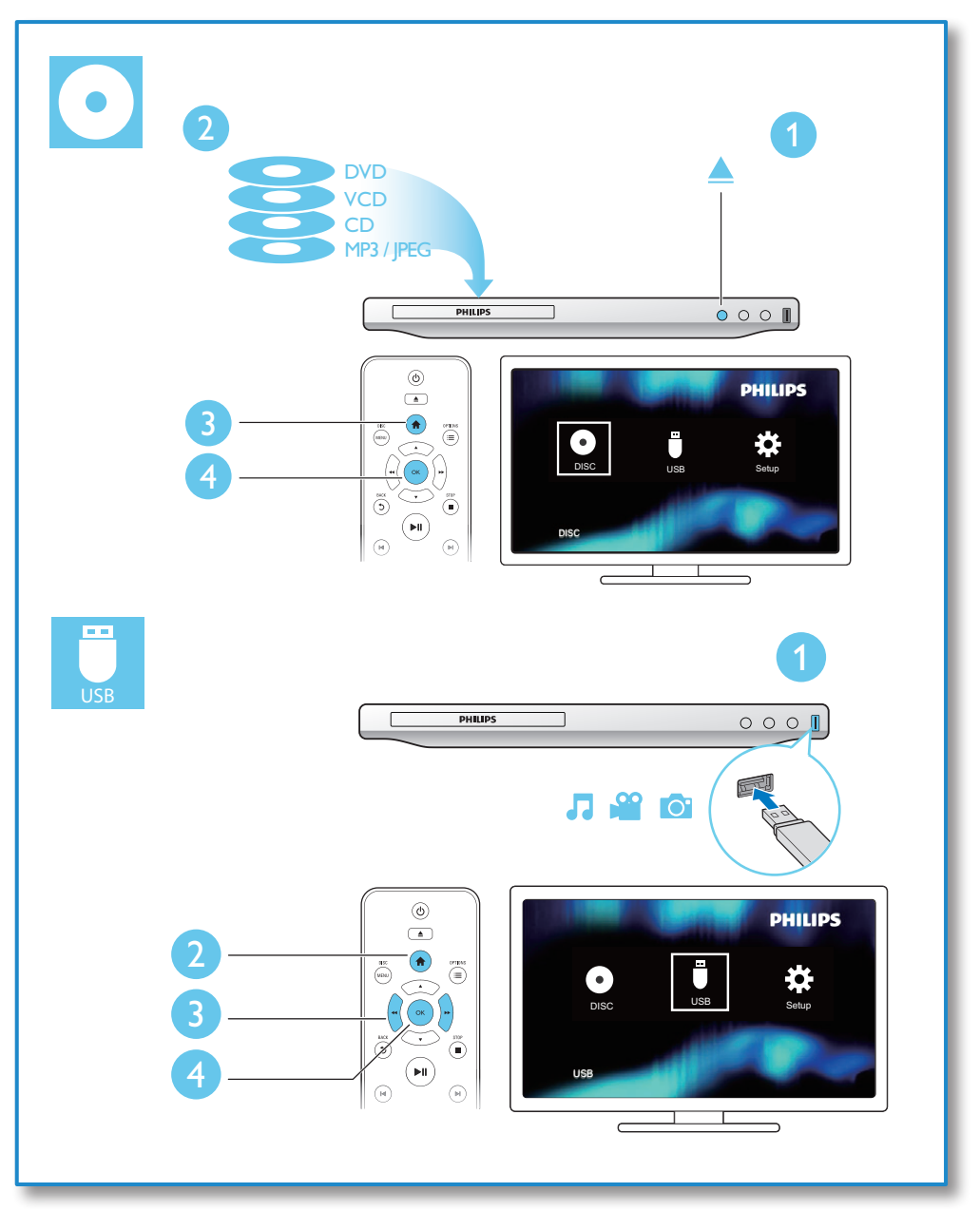

## Table des matières

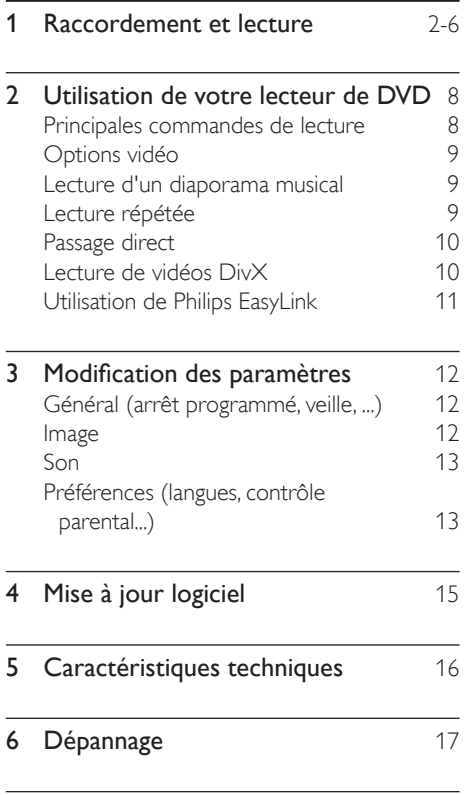

7 [Sécurité et remarques importantes](#page-18-0) 19

## <span id="page-7-0"></span>2 Utilisation de votre lecteur de DVD

Félicitations pour votre achat et bienvenue dans le monde de Philips ! Pour profiter pleinement de l'assistance offerte par Philips, enregistrez votre produit à l'adresse suivante : www.philips. com/welcome.

### Principales commandes de lecture

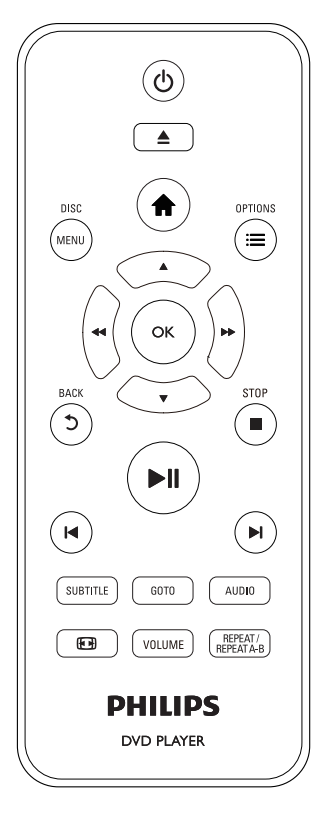

En cours de lecture, appuyez sur les touches de commande suivantes :

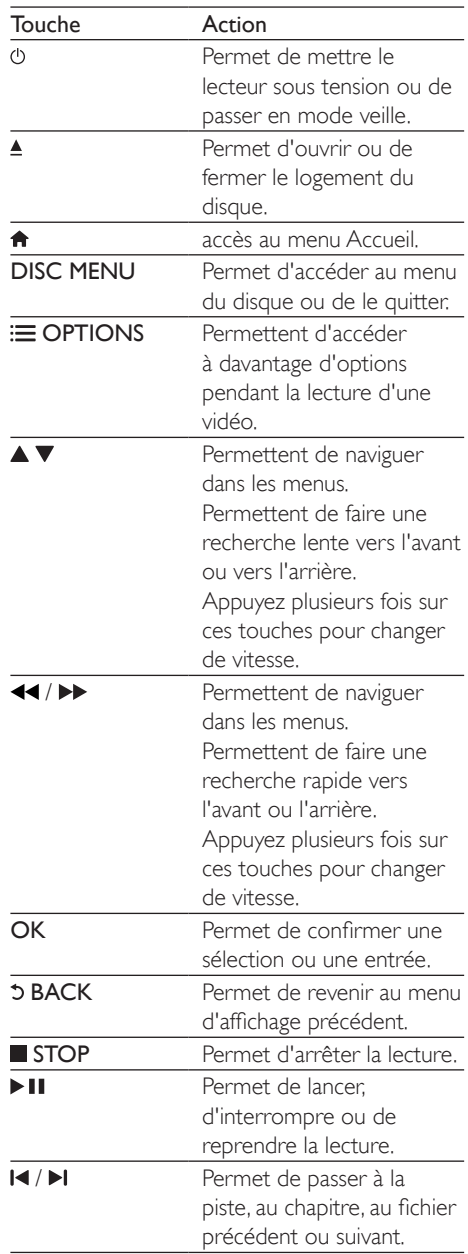

<span id="page-8-0"></span>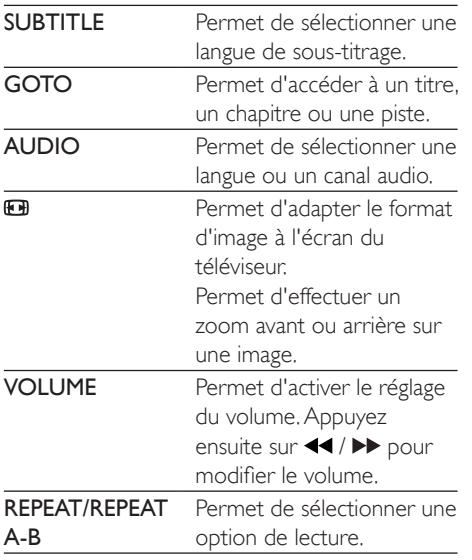

## Options vidéo

Pendant la lecture d'une vidéo, appuyez sur OPTIONS pour accéder aux options suivantes :

- [Informations] : permet d'afficher les informations actuelles de lecture.
- [PBC] : permet d'afficher ou d'ignorer le menu du contenu VCD et SVCD.
- [Format image] : permet de sélectionner un format d'affichage des photos adapté à l'écran du téléviseur.
- [VOLUME] : permet de modifier le volume.
- [Angle] : permet de sélectionner un angle de vue pour la vidéo.

### Lecture d'un diaporama musical

Lancez la musique et affichez les photos simultanément pour créer un diaporama musical.

- 1 Lisez un fichier musical à partir d'un disque ou d'un périphérique de stockage USB connecté.
- 2 Appuyez sur  $\blacktriangle \blacktriangledown$  pour naviguer jusqu'aux fichiers d'image.
- **3** Sélectionnez une image à partir du même disque ou périphérique USB et appuyez sur OK pour démarrer le diaporama.
- 4 Appuyez sur pour arrêter le diaporama.<br>5 Appuyez de pouveau sur pour arrêter la

Appuyez de nouveau sur **pour arrêter la** musique.

#### Contrôle de la lecture des photos

Pendant un diaporama photo, utilisez la télécommande pour commander la lecture.

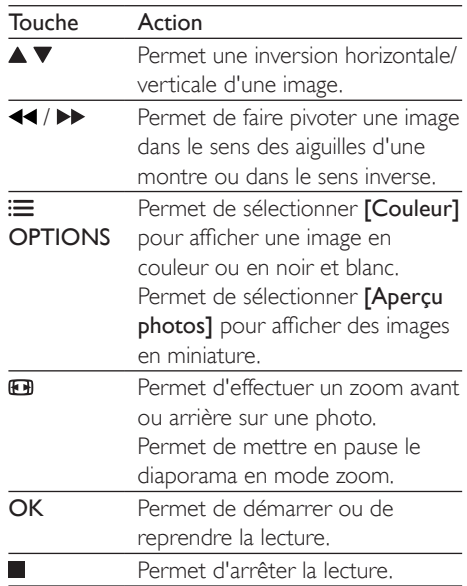

## Lecture répétée

Pendant la lecture, appuyez plusieurs fois sur REPEAT/REPEAT A-B pour sélectionner une option de répétition.

- <span id="page-9-0"></span>• Répétition du titre, du chapitre ou de la piste en cours.
- Répétition de tous les contenus d'un disque ou d'un périphérique de stockage USB.
- Lecture en boucle d'un passage précis. Lecture en boucle d'un passage précis
- 1 Appuyez sur REPEAT/REPEAT A-B à plusieurs reprises pour sélectionner  $\spadesuit$ A comme point de départ.
- 2 Appuyez à nouveau sur REPEAT/REPEAT A-B pour sélectionner  $\spadesuit$ AB comme point final.
	- » La répétition de la lecture de la section marquée démarre.
- 3 Pour annuler la répétition, appuyez sur REPEAT/REPEAT A-B jusqu'à ce que [Désactivé] s'affiche.

#### Remarque

• La répétition de la lecture de la section marquée est possible uniquement dans un titre ou une piste.

## Passage direct

Vous pouvez passer directement à un titre, un chapitre ou une piste spécifique.

- 1 Au cours de la lecture, appuyez sur GOTO. » Un champ de saisie s'affiche et « 0 » clignote.
- 2 Appuyez sur  $\blacktriangle \blacktriangledown$  pour sélectionner un chiffre comme numéro de titre, chapitre ou piste.
- 3 Après avoir sélectionné ce chiffre, appuyez sur  $\blacktriangleleft$  /  $\blacktriangleright$  pour modifier la position de chiffre.
- 4 Si nécessaire, répétez les étapes 2 et 3 pour terminer la saisie du numéro de titre, chapitre ou piste.
- $5$  Appuyez sur la touche OK.

» La lecture passe directement au titre, au chapitre ou à la piste sélectionné(e).

### Lecture de vidéos DivX

Vous pouvez lire des fichiers vidéo DivX à partir de disques ou d'un périphérique de stockage USB.

#### code VOD pour DivX

- Avant d'acheter des vidéos au format DivX et de les lire sur ce lecteur, accédez au site Web vod.divx.com pour enregistrer ce lecteur en utilisant le code VOD DivX.
- Pour afficher le code VOD DivX : appuyez sur  $\biguparrow$  et sélectionnez  $[Configuration]$  > [Général] > [Code Vàd DivX(R)].

#### Sous-titres DivX

- Utilisez les touches **SUBTITLE** pour sélectionner une langue.
- Si les sous-titres n'affichent pas correctement, modifiez le jeu de caractères des sous-titres DivX. Sélectionnez un jeu de caractères : appuyez sur et sélectionnez **[Configuration]** > [Préférences] > [Ss-titre DivX].

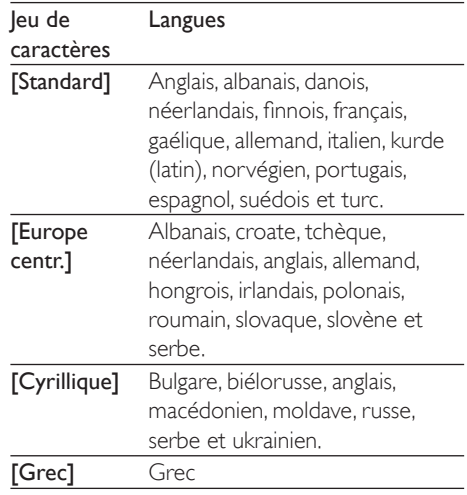

#### <span id="page-10-0"></span>**Remarque**

- Pour lire des fichiers DivX protégés par DRM à partir d'un périphérique de stockage USB, connectez ce lecteur à un téléviseur à l'aide d'un câble HDMI.
- Pour utiliser les sous-titres, assurez-vous que le fichier de sous-titres porte le même nom que le fichier vidéo DivX. Par exemple, si le fichier vidéo DivX est nommé « film.avi », enregistrez le fichier de sous-titres sous le nom « film.srt » ou « film.sub ».
- Ce lecteur peut lire des fichiers de sous-titres aux formats suivants : .srt, .sub, .txt, .ssa et .smi.

#### Lecture sur simple pression d'une touche

Lorsque vous lisez un disque sur ce lecteur, le téléviseur bascule automatiquement sur la source d'entrée vidéo adéquate.

#### Mise en veille sur simple pression d'une touche

Lorsqu'un périphérique connecté (un téléviseur par exemple) est mis en veille à l'aide de sa télécommande, ce lecteur est mis en veille automatiquement.

### Utilisation de Philips EasyLink

Ce lecteur prend en charge la fonction Philips EasyLink utilisant le protocole HDMI CEC (Consumer Electronics Control). Vous pouvez utiliser une seule télécommande pour contrôler les appareils compatibles EasyLink raccordés via les prises HDMI. Philips ne garantit pas l'interopérabilité absolue avec tous les appareils HDMI-CEC.

- 1 Connectez les appareils compatibles HDMI CEC via HDMI puis activez les fonctions HDMI CEC sur le téléviseur et sur les autres appareils connectés (consultez le manuel d'utilisation du téléviseur ou des autres périphériques pour obtenir plus de détails).
- $\frac{2}{3}$  Appuyez sur la touche  $\hat{\mathbf{r}}$ .
- Sélectionnez [Configuration]> [Vidéo] > [Config. HDMI] > [Config. EasyLink].
- 4 Sélectionnez [Activé] dans les options : [EasyLink], [Lecture 1 pression] et [Veille 1 pression].
	- » La fonction EasyLink est activée.

## <span id="page-11-0"></span>3 Modification des paramètres

Cette section explique comment modifier les paramètres du lecteur.

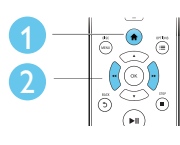

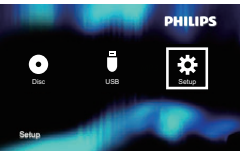

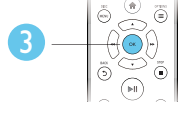

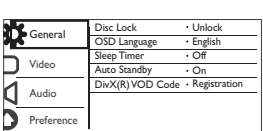

#### Remarque

- Une option de menu grisée ne peut pas être modifiée. Pour accéder à *[Préférences]*, arrêtez la lecture du
- disque.
- Pour revenir au menu précédent, appuyez sur 5. Pour quitter le menu, appuyez sur  $\bigcap$ .

### Général (arrêt programmé, veille, ...)

- **1** Appuyez sur le bouton  $\bigwedge$ .
- 2 Sélectionnez [Configuration] > [Général] pour accéder aux options de réglages généraux.
	- [Verr disque] : permet de verrouiller ou déverrouiller un disque pour la lecture. Pour lire un disque verrouillé, vous devez entrer votre mot de passe : appuyez sur  $\blacktriangle \blacktriangledown$  pour entrer un chiffre, puis appuyez sur 44 / **>>** pour modifier la position de chiffre. Le mot de passe par défaut est « 136900 ».
- [Langue OSD] : permet de sélectionner la langue d'affichage des menus à l'écran.
- [Veille progr.] : permet de définir un laps de temps après lequel ce lecteur passe automatiquement du mode lecture au mode veille.
- [Veille auto.] : permet d'activer ou de désactiver la mise en veille automatique. Lorsque celleci est activée, le lecteur passe automatiquement en mode veille au bout de 15 minutes d'inactivité (en mode pause ou arrêt, par exemple).
- [Code Vàd DivX(R)] : permet d'afficher le code d'enregistrement et le code de désenregistrement DivX®.

### Image

- 1 Appuyez sur  $\hat{\mathbf{r}}$ .<br>2 Sélectionnez  $\hat{\mathbf{r}}$ 
	- Sélectionnez [Configuration] > [Vidéo] pour accéder aux options de configuration vidéo.
		- [Système TV] : permet de sélectionner un systèmeTV adapté à votre téléviseur. Le réglage par défaut correspond aux caractéristiques les plus répandues des téléviseurs de votre pays.
		- [Format image] : permet de sélectionner un format d'affichage des photos adapté à l'écran du téléviseur.
		- [param coul] : permet de sélectionner un réglage de couleurs prédéfini ou de personnaliser un réglage.
		- [HD JPEG] : permet d'activer cette fonction pour afficher des images haute définition via une connexion HDMI.
		- [Config. HDMI] : permet de configurer la connexion HDMI.
			- [Résolution] : permet de sélectionner une résolution pour les vidéos haute définition.
- <span id="page-12-0"></span>• [HDMI Deep Color] : permet d'afficher des images éclatantes avec plus de détails dans les couleurs lorsque le contenu vidéo est enregistré en Deep Color et que le téléviseur prend en charge cette fonction.
- [Wide Screen] : permet de sélectionner un format d'affichage pour les vidéos au format 16/9.
- [Config. EasyLink] : voir « Utilisation de votre lecteur de  $DVD \gg \ll U$ tilisation de Philips EasyLink » pour plus de détails.

## Son

- 1 Appuyez sur la touche  $\hat{\mathbf{r}}$ .<br>2 Sélectionnez **[Configuration**]
- Sélectionnez [Configuration] > [Audio] pour accéder aux options de réglages audio.
	- [Sortie analog] : permet de sélectionner un format audio pour le son lorsque ce lecteur est connecté au moyen des connecteurs AUDIO OUT L/R.
	- [Son numérique] : permet de sélectionner un format audio pour le son lorsque ce lecteur est connecté au moyen du connecteur COAXIAL.
		- [Sortie Numér] : permet de sélectionner un type de sortie numérique ; [Désactivé] : permet de désactiver la sortie numérique ; [Tous] : permet de prendre en charge des formats audio multicanaux ; [PCM seulement] : permet de convertir en signal audio bicanal.
		- [Sortie LPCM] : permet de sélectionner un taux d'échantillonnage pour sortie LPCM (Linear Pulse Code Modulation). Plus ce taux est élevé, meilleure sera la qualité sonore.

[Sortie LPCM] est uniquement activée lorsque [PCM seulement] est sélectionné sous *[Sortie* Numér].

- [Audio HDMI] : permet d'activer ou de désactiver la sortie audio via la connexion HDMI.
- [Sync. audio] : permet de définir un temps de décalage pour la sortie audio afin de la faire correspondre avec la lecture vidéo.
- [VOLUME] : permet de modifier le volume.
- [Mode Son] : permet de sélectionner un effet sonore prédéfini.
- [Mode Nuit] : permet de sélectionner un niveau sonore bas ou l'intégralité de la plage dynamique du son. Le mode nuit réduit le volume des passages forts et augmente celui des passages bas (comme les dialogues).

#### Remarque

• Le mode nuit est disponible uniquement pour les DVD Dolby.

## Préférences (langues, contrôle parental...)

- Appuyez sur  $\bigtriangleup$ .
- 2 Sélectionnez [Configuration] > [Préférences] pour accéder aux options de configuration des préférences.
	- **[Audio]** : permet de sélectionner la langue audio de la vidéo.
	- [S-Titres] : permet de sélectionner la langue de sous-titrage des vidéos.
	- [Menu Disque] : permet de sélectionner la langue de menu du disque vidéo.
	- [Verr. parental] : permet de limiter l'accès aux disques qui possèdent un niveau de contrôle parental. Saisissez

« 136900 » pour accéder aux options de restriction : lorsque le champ de mot de passe est mis en surbrillance, appuyez sur OK pour accéder à l'étape de saisie, puis sur ▲ ▼ pour sélectionner un chiffre et enfin sur  $\blacktriangleleft$ /  $\blacktriangleright$  pour modifier la position de chiffre.

- [PBC] : permet d'afficher ou d'ignorer le menu du contenu VCD et SVCD.
- [Mot de passe] : permet de définir ou de modifier un mot de passe pour lire un disque à accès restreint. Saisissez « 136900 » si vous n'avez pas de mot de passe ou si vous l'avez oublié.
- [Ss-titre DivX] : permet de sélectionner un jeu de caractères compatible avec le sous-titrage DivX.
- [Info version] : permet d'afficher la version du logiciel pour ce lecteur.
- [Par Défaut] : permet de rétablir l'ensemble des réglages par défaut, à l'exception des réglages [Verr disque], [Verr. parental] et [Mot de passe].

#### **Remarque**

- Si la langue que vous cherchez n'est pas disponible pour la langue du disque, la langue audio ou de sous-titrage, vous pouvez sélectionner [Autres] dans les options de menu et saisir les 4 chiffres du code correspondant à votre langue, que vous trouverez à l'arrière de ce manuel d'utilisation.
- Les niveaux de contrôle dépendent des pays. Pour autoriser la lecture de tous les disques, sélectionnez [8 Adulte].

## <span id="page-14-0"></span>4 Mise à jour logiciel

- **Remarque**
- Ne coupez jamais l'alimentation pendant une mise à jour logicielle.

Pour vérifier la présence de mises à jour, comparez la version actuelle du logiciel installé sur ce lecteur avec la dernière version (si disponible) sur le site Web de Philips.

- 1 Appuyez sur  $\hat{\mathbf{r}}$ .<br>2 Sélectionnez  $\hat{\mathbf{r}}$
- Sélectionnez [Configuration] > [Préférences] > [Info version], puis appuyez sur la touche OK.
- 3 Notez le nom du modèle et le numéro de version du logiciel.
- 4 Consultez le site www.philips.com/support pour rechercher la dernière version disponible du logiciel, à l'aide du nom de modèle et du numéro de version du logiciel.
- **5** Reportez-vous aux instructions de mise à niveau fournies sur le site Web pour terminer la mise à jour logicielle.

## <span id="page-15-0"></span>5 Caractéristiques techniques

#### Remarque

Les caractéristiques sont susceptibles d'être modifiées sans avis préalable.

#### Code de zone

Ce lecteur lit les DVD présentant les codes de zone suivants :

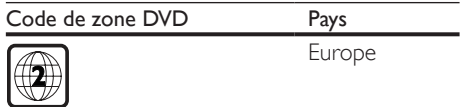

#### Supports pris en charge

- DVD, DVD-Video, VCD, SVCD, CD audio
- DVD+R/+RW, DVD-R/-RW, DVD+R/-R DL (double couche), CD-R/-RW (299 dossiers et 648 fichiers maximum)
- Périphérique de stockage USB

#### Formats de fichier

- Vidéo : avi, divx, xvid
- Audio : .mp3, .wma
- Image : .jpg, .jpeg

#### USB

- Compatibilité : USB ultrarapide (2.0)
- Classe prise en charge : périphérique de stockage de masse USB
- Système de fichiers : FAT16, FAT32, NTFS
- Nombre d'albums/dossiers : 299 maximum
- Nombre de pistes/titres : 648 maximum
- Port  $\overline{USB}$  :  $5V = 500$  mA
- Prise en charge des disques durs USB portables : une alimentation externe peut être nécessaire

#### Vidéo

- Système TV : PAL, NTSC, Multi
- Sortie vidéo composite : 1 Vcàc (75 ohms)
- Sortie HDMI : 480i, 480p, 576i, 576p, 720p, 1080i, 1080p, Auto

#### Audio

Sortie analogique 2 canaux

- Audio avant G+D : 2Veff (47 k ohms)
- Sortie numérique : 0,5Vcàc (75 ohms)
- Câble coaxial
- Sortie HDMI
- Fréquence d'échantillonnage :
	- MP3 : 22,05 kHz, 24 kHz, 32 kHz, 44,1 kHz, 48 kHz
	- WMA: 44.1 kHz, 48 kHz
- Débit binaire constant :
	- MP3 : 8 Kbit/s 320 Kbit/s
	- WMA : 64 Kbit/s 192 Kbit/s

#### Unité principale

- Dimensions  $(I \times H \times P)$ :  $270 \times 37.5 \times 209$  mm
- Poids net : 1,0 kg

#### Alimentation

- Tension d'alimentation : 220-240V~, 50- 60 Hz
- Consommation électrique : 11 W
- Consommation en mode veille : < 0,5 W

#### Accessoires fournis

- Télécommande avec une pile
- Câble AV vers péritel
- Mode d'emploi

#### Caractéristiques des lasers

- Type : laser semiconducteur InGaAIP (DVD), AIGaAs (CD)
- Longueur d'onde : 658 nm (DVD), 790 nm  $(CD)$
- Puissance : 7,0 mW (DVD), 10,0 mW (VCD/CD)
- Divergence de faisceau : 60 degrés

## <span id="page-16-0"></span>6 Dépannage

Pour que votre garantie reste valide, n'essayez jamais de réparer le lecteur vous-même. En cas de problème lors de l'utilisation du lecteur, vérifiez les points suivants avant de faire appel au service d'assistance. Si le problème persiste, enregistrez votre lecteur et accédez à l'assistance sur www.philips.com/support. Si vous contactez Philips, vous devrez fournir les numéros de modèle et de série de votre lecteur. Les numéros de série et de modèle sont indiqués à l'arrière de votre lecteur. Notez ces numéros ici :

N° de modèle

N° de série

#### Absence d'image.

- Le canal d'entrée vidéo du téléviseur n'a pas été correctement sélectionné (voir le manuel d'utilisation du téléviseur).
- Si vous avez modifié un réglage du systèmeTV, rétablissez le réglage par défaut : 1) Appuyez sur ▲ pour ouvrir le logement du disque. 2) Appuyez sur SUBTITLE.

#### Pas d'image en connexion HDMI.

- Si le lecteur est raccordé à un écran non autorisé, le signal audio/vidéo ne peut pas être restitué.
- Si le câble HDMI est défectueux. remplacez-le.
- Si vous avez modifié le réglage de la résolution vidéo HDMI, rétablissez le mode par défaut.

#### Pas de son émis par le téléviseur.

Assurez-vous que vous avez correctement branché les câbles audio entre ce lecteur et le téléviseur.

#### Pas de son pendant la lecture DivX.

Les codecs audio ne sont pas pris en charge.

#### Pas de son en connexion HDMI.

• Si l'appareil connecté n'est pas compatible HDCP ou s'il est uniquement compatible

DVI, la sortie HDMI ne transmet pas de son.

Assurez-vous que [Audio HDMI] est défini sur [Activé].

#### Pas de son émis par les haut-parleurs de l'appareil audio externe connecté (chaîne stéréo, ampli-tuner par exemple).

- Vérifiez que le câble coaxial ou que les câbles audio sont correctement connectés.
- Réglez l'appareil audio externe sur la source d'entrée audio adéquate.

#### Lecture du disque impossible.

- Assurez-vous que ce lecteur prend en charge ce type de disque (voir « Caractéristiques techniques » > « Supports pris en charge »).
- Pour un disque enregistré, assurez-vous qu'il est finalisé.

#### Impossible de lire le contenu d'un périphérique de stockage USB.

- Vérifiez que le format du périphérique de stockage USB est compatible avec le lecteur (voir « Caractéristiques techniques  $\gg$  > « USB »).
- Assurez-vous que le système de fichiers sur le périphérique de stockage USB est pris en charge par le lecteur (voir « Caractéristiques techniques » > « USB »).

#### Impossible d'afficher ou de lire les fichiers.

- Assurez-vous que le nombre de fichiers ou de dossiers ne dépasse pas la limite prise en charge par ce lecteur (648 fichiers ou 299 dossiers maximum).
- Assurez-vous que ce lecteur prend en charge ces fichiers (voir « Caractéristiques techniques » > « Format de fichier »).

#### Impossible de lire des fichiers vidéo DivX.

- Vérifiez que le fichier vidéo DivX est complet.
- Assurez-vous que l'extension du fichier est correcte.
- Pour lire des fichiers DivX protégés par DRM à partir d'un périphérique de stockage USB, connectez ce lecteur à un téléviseur à l'aide d'un câble HDMI.

#### Les sous-titres DivX ne s'affichent pas correctement.

- Assurez-vous que le fichier de sous-titres porte exactement le même nom que le fichier vidéo DivX.
- Assurez-vous que le type d'extension du fichier de sous-titres est pris en charge par ce lecteur (.srt, .sub, .txt, .ssa ou .smi).
- Sélectionnez le jeu de caractères compatible avec les sous-titres (voir « Utilisation de votre lecteur de DVD » > «Vidéos DivX »).

#### La fonction EasyLink est inopérante.

• Assurez-vous que ce lecteur est connecté à un téléviseur EasyLink de marque Philips et que l'option EasyLink est activée (voir « Utilisation de votre lecteur de DVD » > « Utilisation de Philips EasyLink »).

## <span id="page-18-0"></span>7 Sécurité et remarques importantes

Assurez-vous d'avoir bien lu et compris l'ensemble des instructions avant d'utiliser le lecteur de DVD. Si le produit est endommagé suite au non respect de ces instructions, la garantie ne s'appliquera pas.

## Sécurité

#### Risque d'électrocution !

- Ne retirez jamais le boîtier du lecteur.
- Conservez toujours le produit et ses accessoires à l'abri de la pluie ou de l'eau. Ne placez jamais de récipients remplis de liquide (vases par exemple) à proximité du produit. Dans l'éventualité où un liquide serait renversé sur votre produit, débranchez-le immédiatement de la prise secteur. Contactez le Service Consommateurs Philips pour faire vérifier le produit avant utilisation.
- Ne placez jamais le produit et ses accessoires à proximité d'une flamme nue ou d'autres sources de chaleur, telle que la lumière directe du soleil.
- N'insérez jamais d'objet dans les orifices de ventilation ou dans un autre orifice du produit.
- Si la fiche d'alimentation ou un coupleur d'appareil est utilisé comme dispositif de sectionnement, celui-ci doit rester facilement accessible.
- N'exposez pas les piles ou les batteries intégrées à une source produisant une chaleur excessive, par exemple le soleil, un feu ou similaire.
- En cas d'orage, débranchez le produit de la prise secteur.

Lorsque vous déconnectez le cordon d'alimentation, tirez toujours la fiche et pas le câble.

#### Risque de court-circuit ou d'incendie !

- Avant de brancher le produit sur la prise secteur, vérifiez si la tension d'alimentation correspond à la valeur imprimée à l'arrière ou sous le produit.
- Évitez d'exercer une pression sur les fiches d'alimentation. Une fiche d'alimentation mal fixée peut provoquer la formation d'un arc électrique ou d'un incendie.

#### Risque de blessures ou de dommages !

- Pour éviter l'exposition au rayonnement laser, ne démontez pas le produit.
- Ne touchez pas la lentille optique à l'intérieur du logement du disque.
- Ne placez jamais le produit ou tout autre objet sur les cordons d'alimentation ou sur un autre appareil électrique.
- Si le produit a été transporté à des températures inférieures à 5 °C, déballez-le et attendez que sa température remonte à celle de la pièce avant de le brancher sur la prise secteur.

#### Risque de surchauffe !

• N'installez jamais ce produit dans un espace confiné. Laissez toujours un espace d'au moins 10 cm autour du produit pour assurer une bonne ventilation. Assurezvous que des rideaux ou d'autres objets n'obstruent pas les orifices de ventilation du produit.

#### Risque de contamination !

- Ôtez les piles si celles-ci sont usagées ou si vous savez que vous ne vous servirez pas de la télécommande pendant un certain temps.
- Les piles contiennent des substances chimiques, elles doivent donc être mises au rebut de manière adéquate.

#### Risque d'ingestion des piles !

• L'appareil/La télécommande peut contenir une pile bouton susceptible d'être ingérée. Conservez la pile hors de portée des enfants en permanence.

#### Remarque

- Pour connaître les données d'identification ainsi que les tensions d'alimentation, reportez-vous à la plaque signalétique située à l'arrière ou en dessous du produit.
- Avant d'effectuer ou de modifier des connexions, assurez-vous que tous les appareils sont débranchés de la prise secteur.

## LAS **CLASS 1 LASER PRODUCT**

### Protection de votre produit

- N'insérez pas d'autres objets que des disques dans le compartiment du disque.
- N'insérez pas de disques gondolés ou fissurés dans le compartiment du disque.
- Lorsque vous n'utilisez pas l'appareil pendant une période prolongée, retirez les disques du compartiment du disque.
- Utilisez uniquement un chiffon en microfibre pour nettoyer le produit.

### Protection de l'environnement

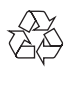

Votre produit a été conçu et fabriqué avec des matériaux et des composants de haute qualité pouvant être recyclés et réutilisés.

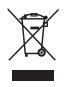

La présence du symbole de poubelle sur roues barrée sur un produit indique que ce dernier est conforme à la directive européenne 2002/96/EC. Veuillez vous renseigner sur votre système local de gestion des déchets d'équipements électriques et électroniques. Respectez la réglementation locale et ne jetez pas vos anciens appareils avec les ordures ménagères. La mise au rebut correcte de votre ancien appareil permet de préserver l'environnement et la santé.

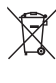

Cet appareil contient des piles relevant de la directive européenne 2006/66/EC, qui ne peuvent être jetées avec les ordures ménagères. Renseignez-vous sur les dispositions en vigueur dans votre région concernant la collecte séparée des piles. La mise au rebut correcte permet de préserver l'environnement et la santé.

## Conformité

 $\epsilon$ 

Ce produit est conforme aux spécifications d'interférence radio de la Communauté Européenne.

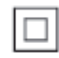

Appareil de CLASSE II avec système de double isolation et sans connexion protégée (mise à la terre) fournie.

### Droits d'auteur

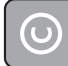

Be responsible **Respect copyrights** 

Ce produit intègre une technologie de protection des droits d'auteur protégée par des brevets américains et autres droits relatifs à la propriété intellectuelle détenus par Rovi Corporation. La rétro-ingénierie et le démontage sont interdits.

## Marques commerciales

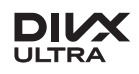

À PROPOS DU FORMAT VIDÉO DIVX : DivX® est un format vidéo numérique créé par DivX, LLC, une filiale de Rovi Corporation. Ce téléviseur est un appareil DivX Certified® officiel capable de lire le format vidéo DivX. Visitez le site divx.com pour obtenir de plus amples informations ainsi que des outils logiciels permettant de convertir vos fichiers en vidéos DivX.

À PROPOS DE LA VIDÉO À LA DEMANDE DIVX : cet appareil DivX Certified® doit être enregistré pour pouvoir lire les vidéos à la demande au format DivX que vous avez achetés. Pour obtenir votre code d'enregistrement, recherchez la section DivX VOD dans le menu de configuration de l'appareil. Visitez le site vod.divx.com pour savoir comment vous enregistrer.

DivX®, DivX Ultra®, DivX Certified® et les logos associés sont des marques commerciales de Rovi Corporation ou de ses filiales et sont utilisés sous licence.

Produit certifié DivX Ultra® pour une lecture de vidéos DivX® avec des fonctionnalités avancées et du contenu premium.

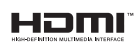

HDMI, le logo HDMI et High-Definition Multimedia Interface sont des marques commerciales ou des marques déposées de HDMI Licensing LLC aux États-Unis et dans d'autres pays.

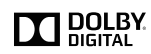

Fabriqué sous licence Dolby Laboratories. Dolby et le symbole du double D sont des marques commerciales de Dolby Laboratories.

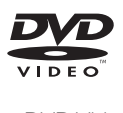

« DVD Video » est une marque déposée de DVD Format/Logo Licensing Corporation.

## Language Code

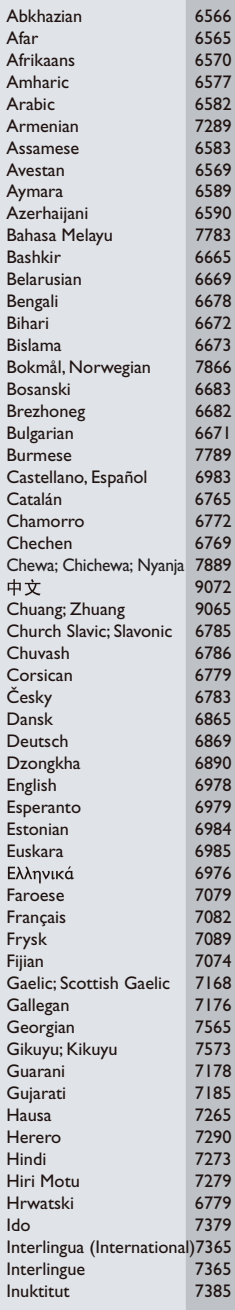

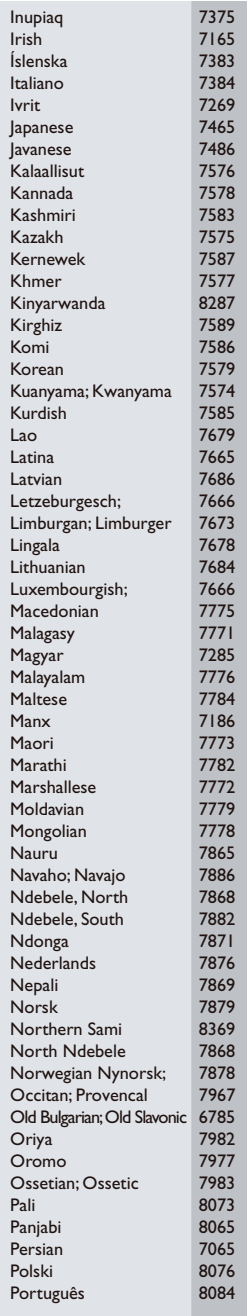

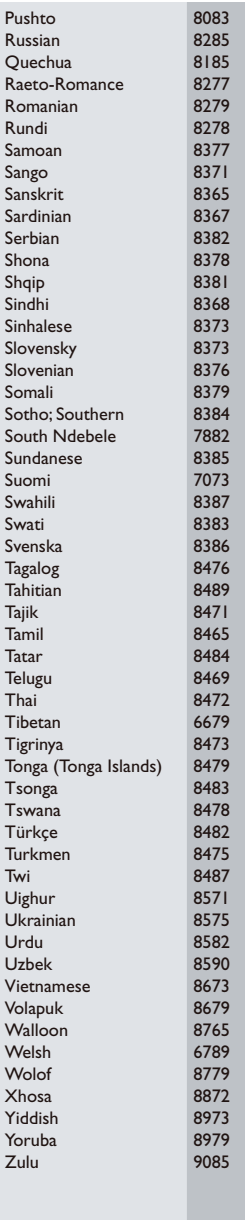

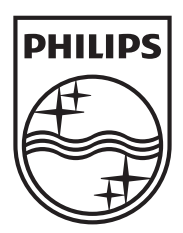

Specifications are subject to change without notice © 2012 Koninklijke Philips Electronics N.V. All rights reserved.

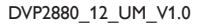

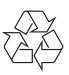